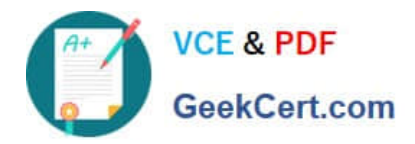

# **GSUITEQ&As**

Google GSuite

## **Pass Google GSUITE Exam with 100% Guarantee**

Free Download Real Questions & Answers **PDF** and **VCE** file from:

**https://www.geekcert.com/gsuite.html**

100% Passing Guarantee 100% Money Back Assurance

Following Questions and Answers are all new published by Google Official Exam Center

**C** Instant Download After Purchase

- **83 100% Money Back Guarantee**
- 365 Days Free Update
- 800,000+ Satisfied Customers  $603$

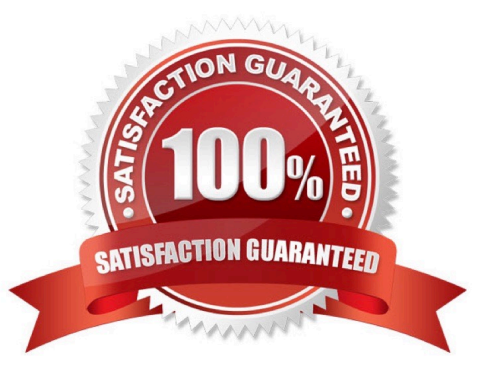

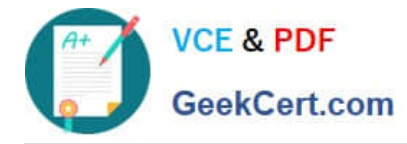

### **QUESTION 1**

SIMULATION Overview You have negotiated a new deal with a customer. You now want to finalize their contract with your

company for an annual supply of coffee beans.

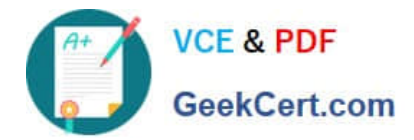

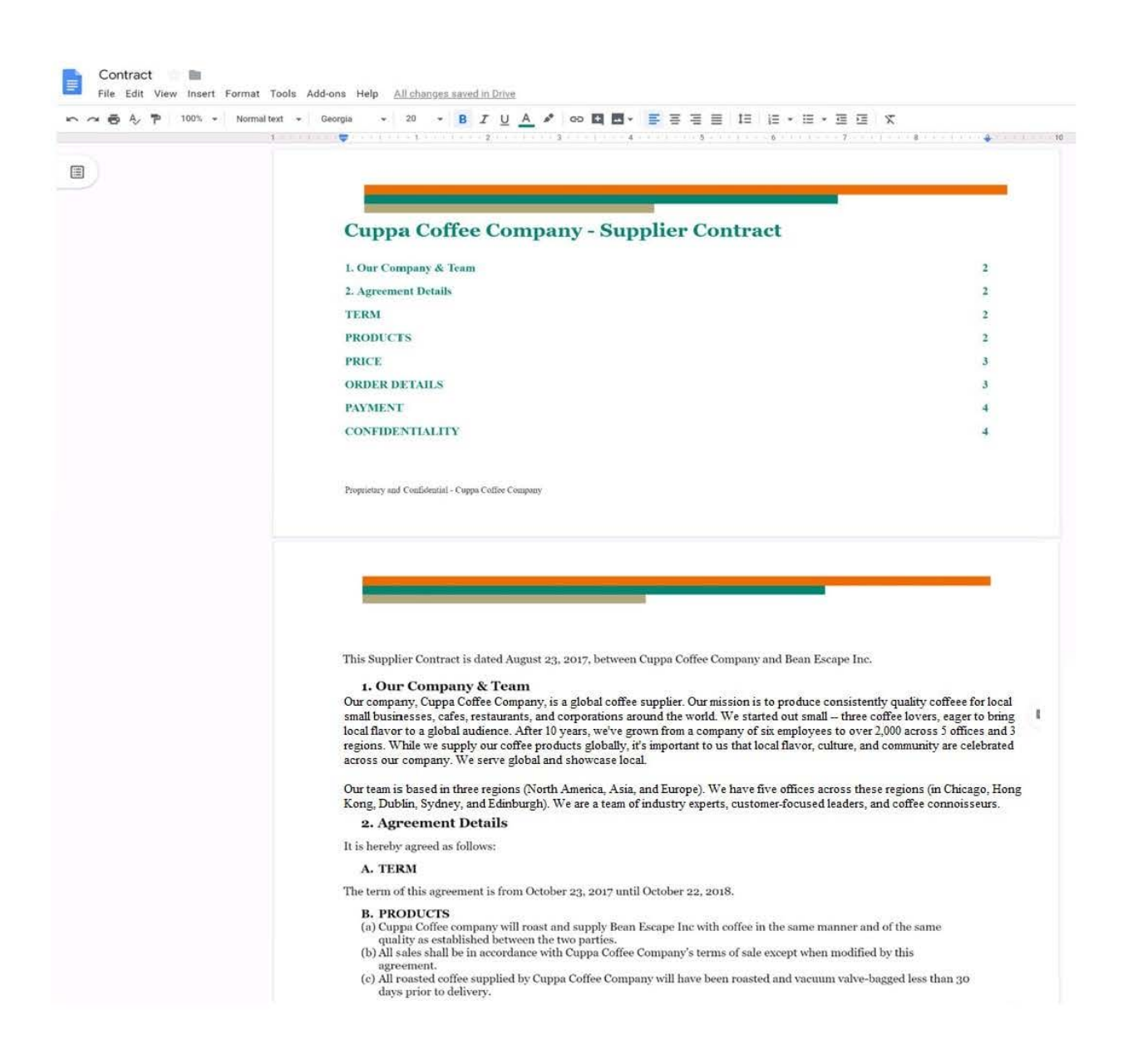

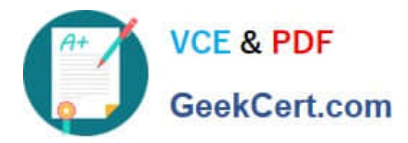

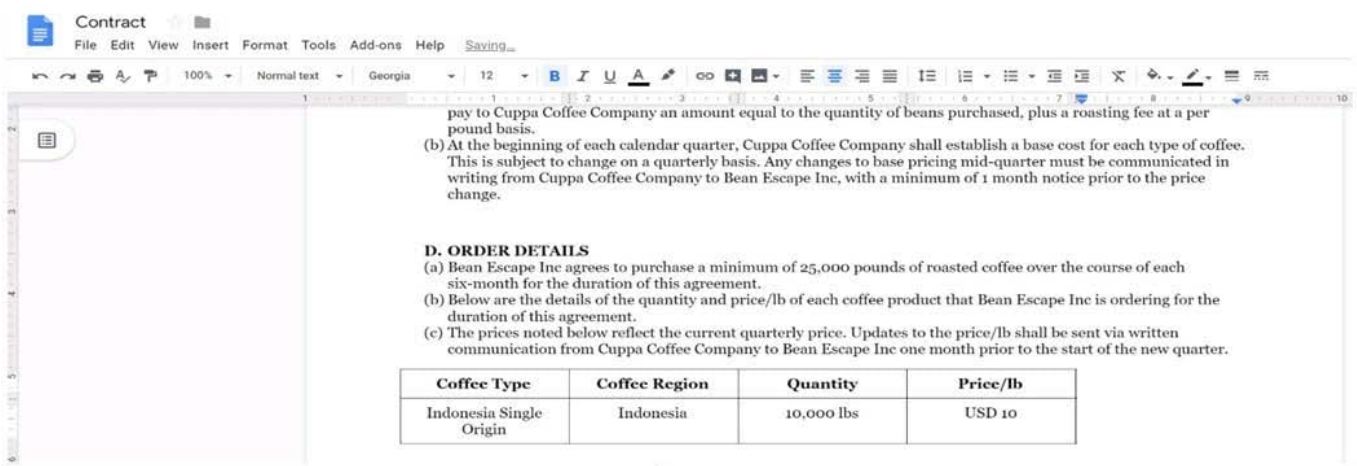

You want the size of the text in each paragraph to be consistent in the Contract document. In section 1, Our Company and Team, change the font size of the paragraph to 12.

A. See explanation below.

Correct Answer: A

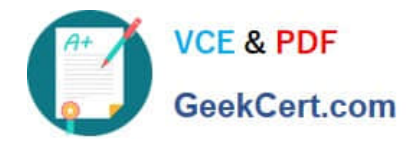

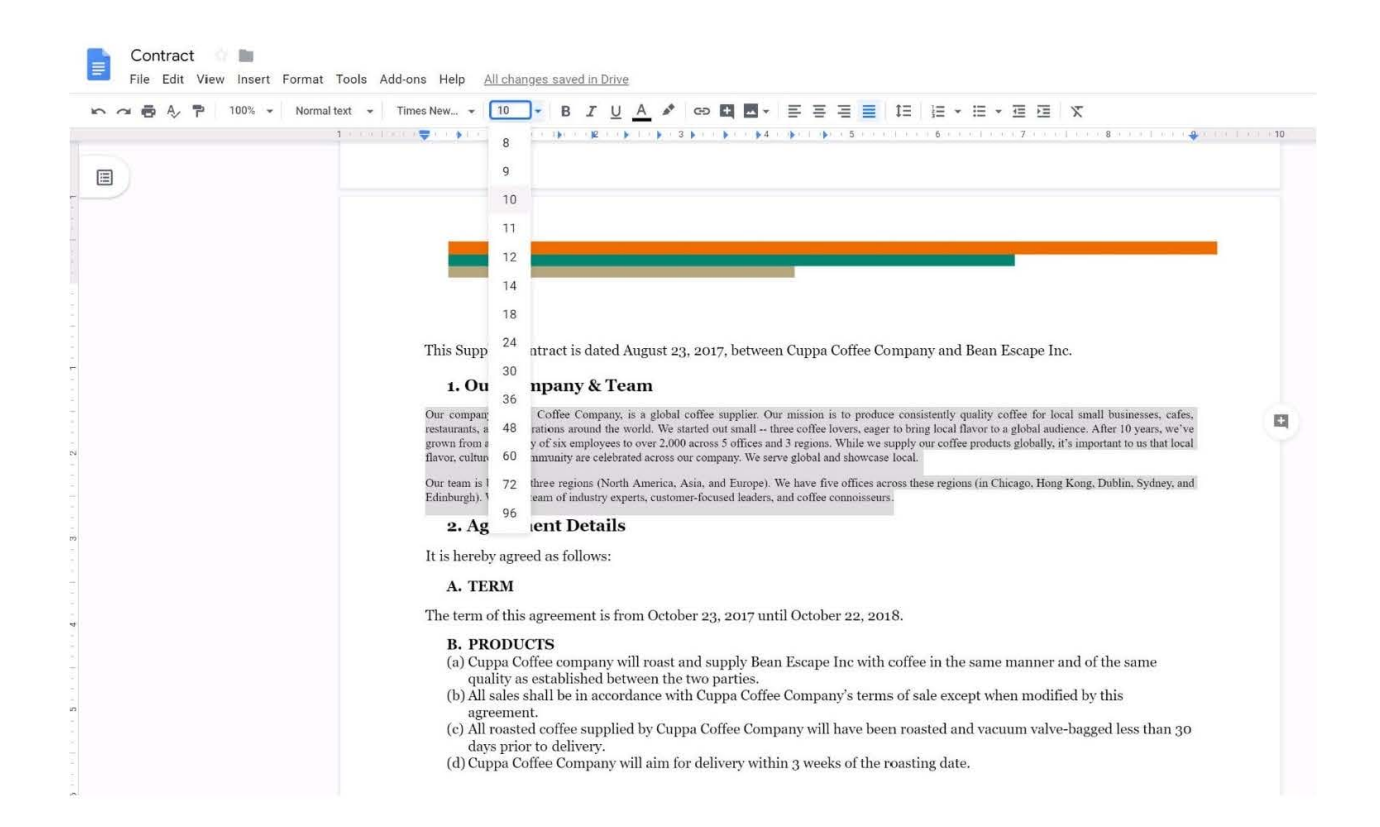

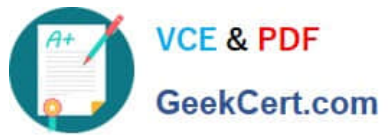

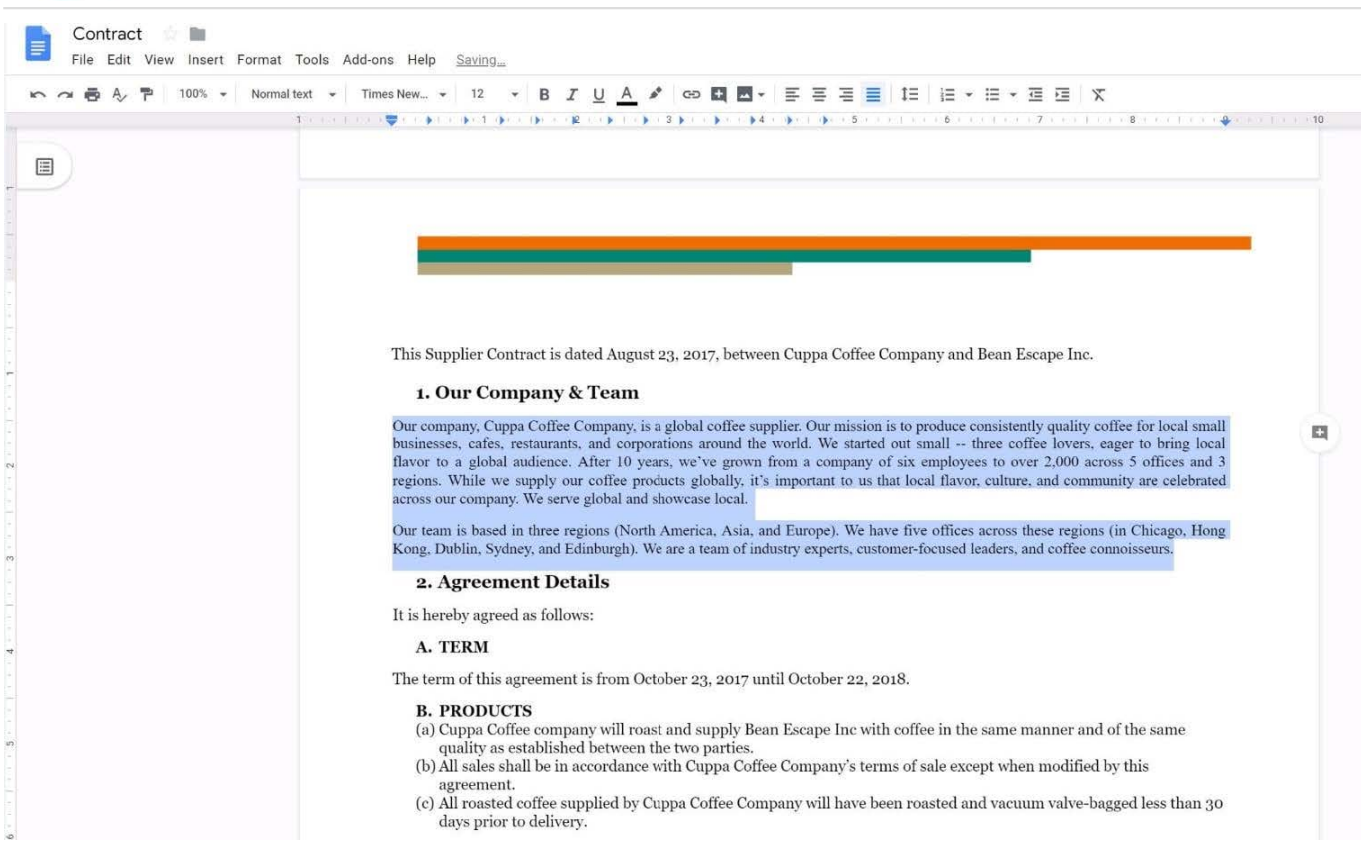

**QUESTION 2**

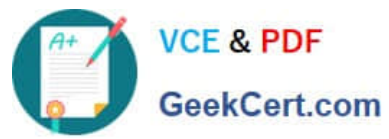

#### **https://www.geekcert.com/gsuite.html** 2024 Latest geekcert GSUITE PDF and VCE dumps Download

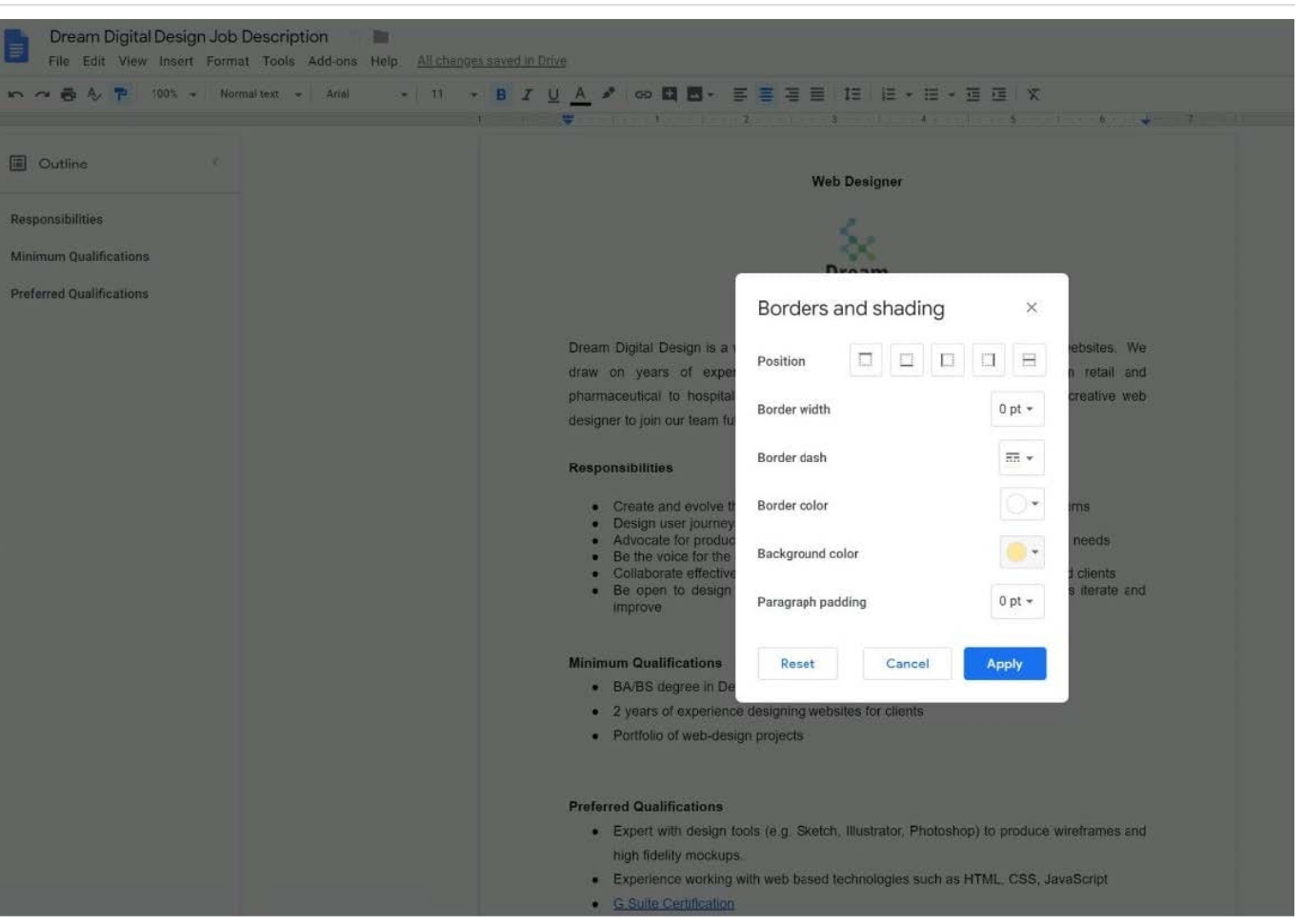

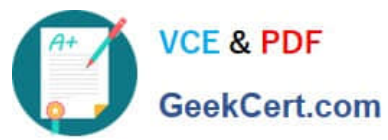

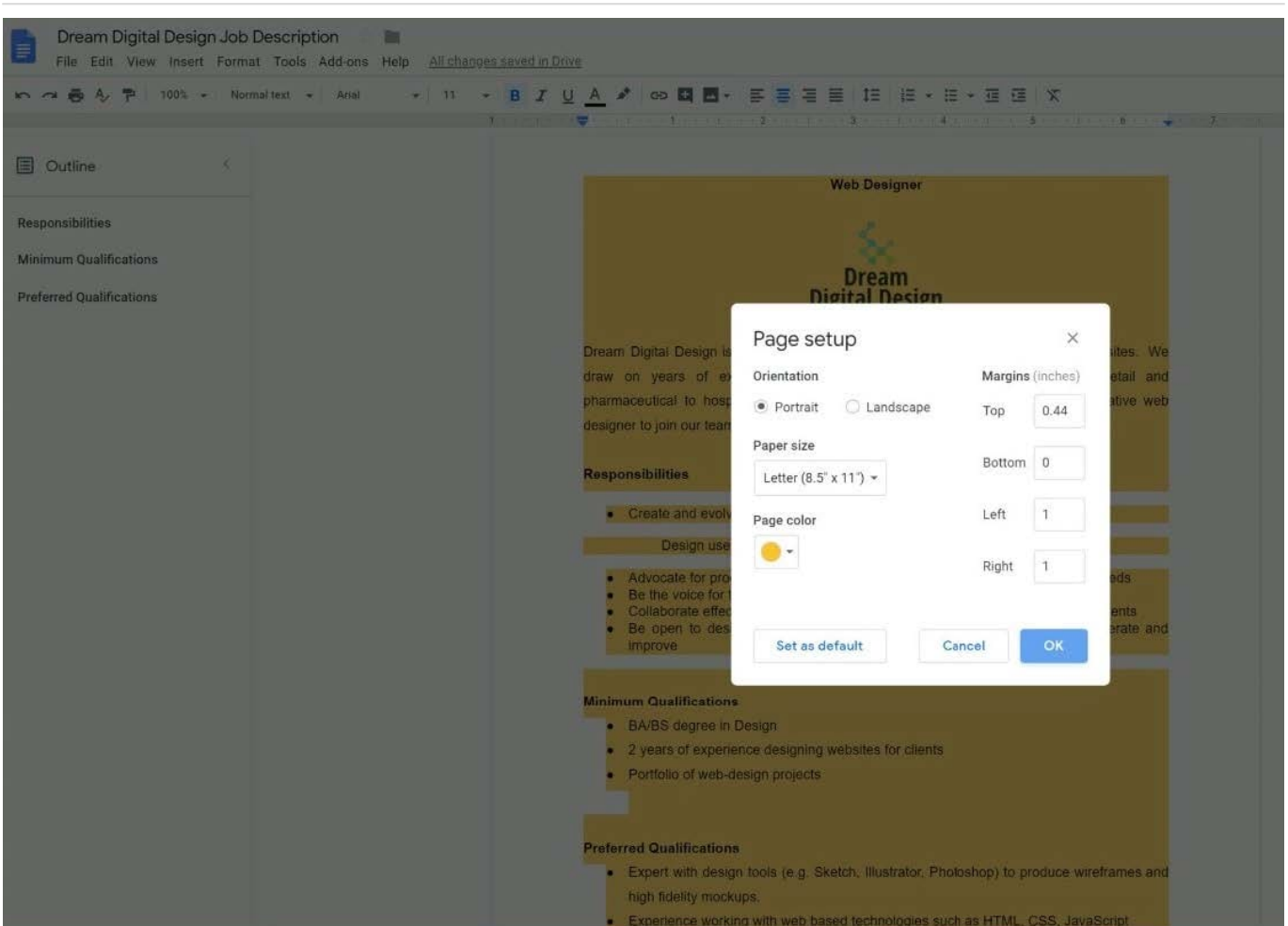

#### SIMULATION

#### **Overview**

In the following tasks, you will demonstrate your ability to work in Google Docs. Dream Digital Design is a web design company known for building exceptional websites. You will be editing the job description for the new web designer role that will open shortly. Use the Dream Digital Design Job Description for all the tasks in this scenario.

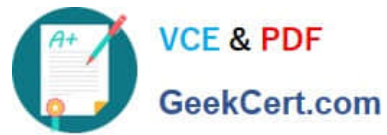

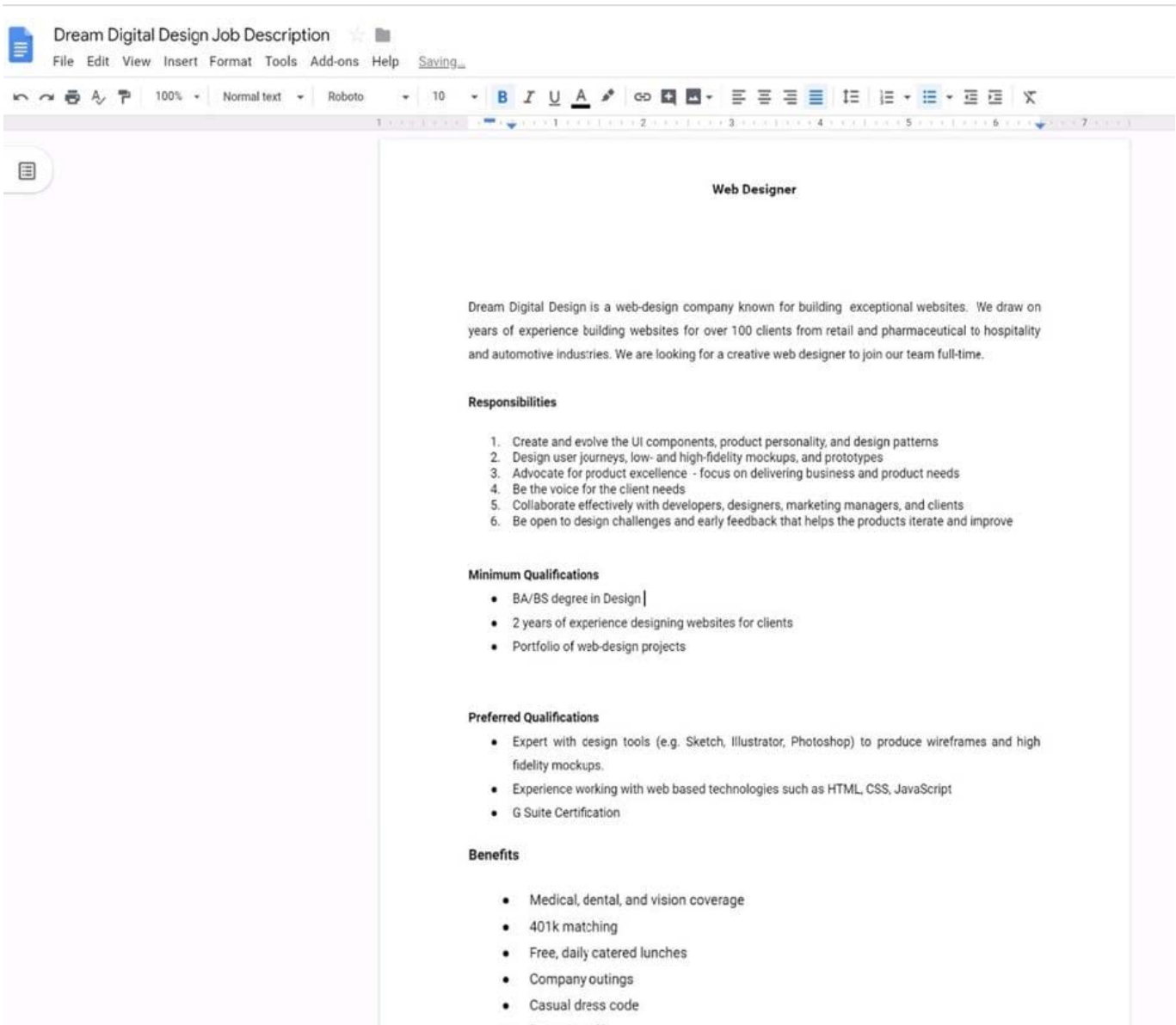

· Pets at work!

Leave a comment for Monica, monica@dreamdigitaldesign.com, next to the word Benefits. The comment should say Please confirm the list of benefits.

A. See explanation below.

Correct Answer: A

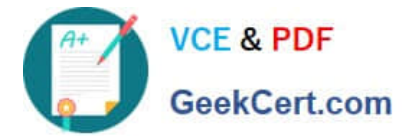

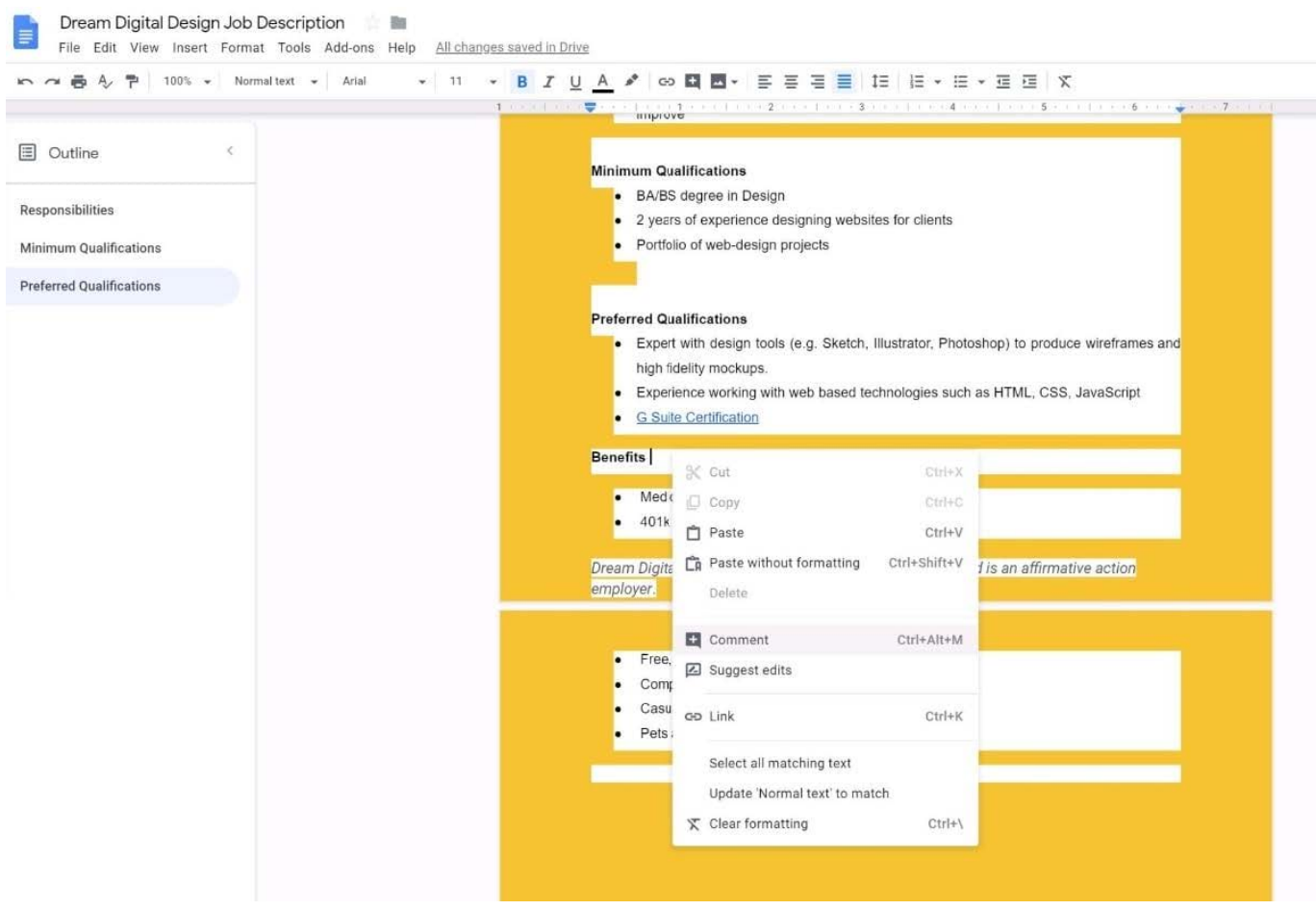

#### **QUESTION 3**

SIMULATION Overview In the following tasks, you will demonstrate your ability to work in Google Docs. Cascara is a furniture

wholesaler with warehouses located in Europe. You will be filling out a form to ship a load of goods to one of the warehouses. Use the Carriage of Goods by Road (CGR) for all the tasks in this scenario.

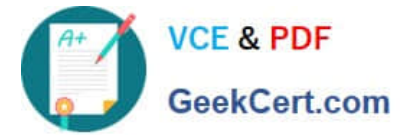

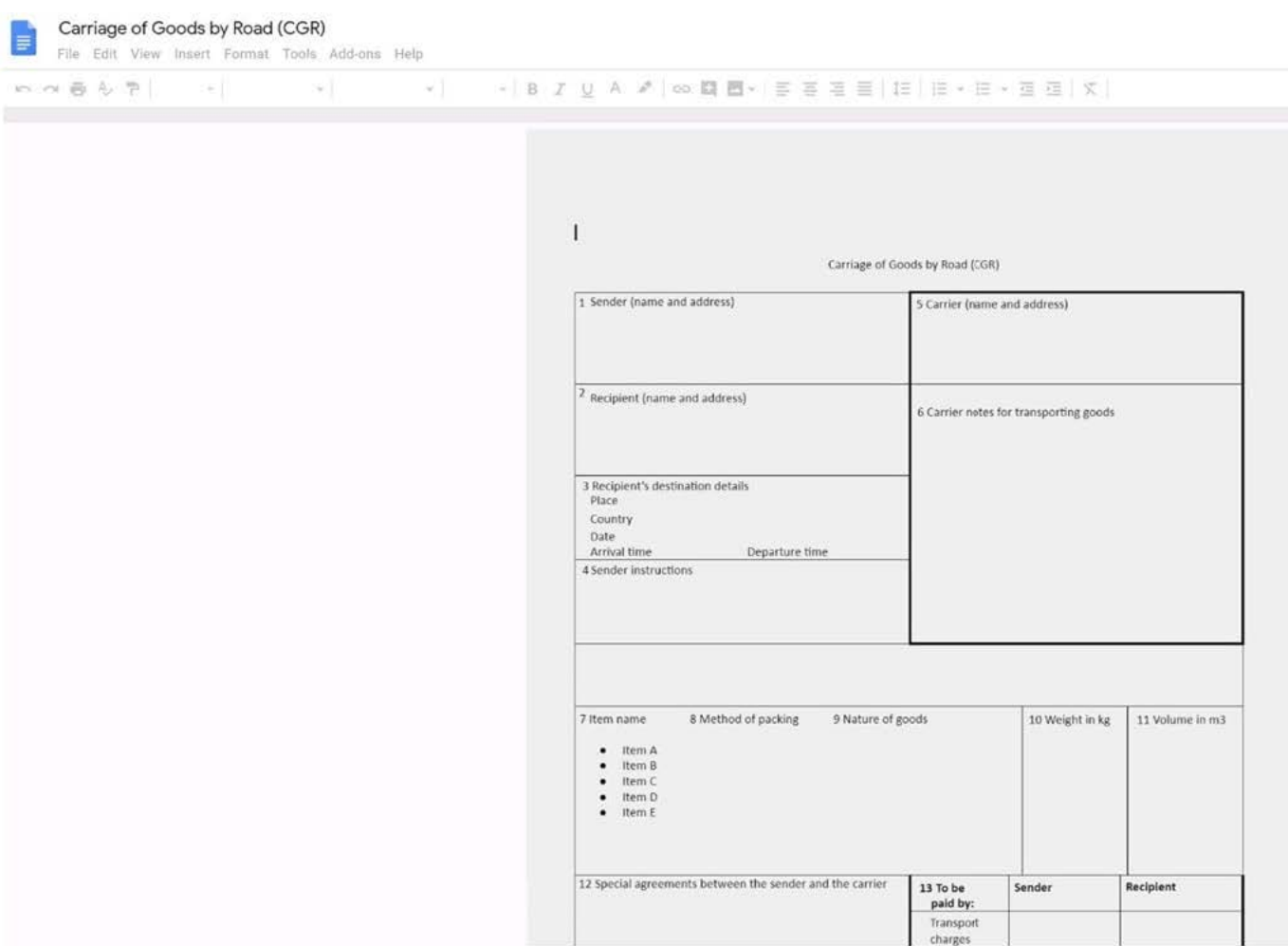

In the Carriage of Goods by Road (CGR), change the color of the page to white.

A. See explanation below.

Correct Answer: A

#### **QUESTION 4**

You want to send an email to your team with a photo in the body of the email. Which steps should you take?

A. In the body of the email, put the cursor where you want the photo to be. Click Insert photo from the email options toolbar. Select the photo and insert it inline.

B. In the body of the email, put the cursor where you want the photo to be. Click Insert photo from the email options toolbar. Select the photo and insert it as an attachment.

C. Put the cursor where you want the photo to be. In the email options toolbar, click Insert files using Drive. Choose the photo you want to send. Insert it as an attachment.

D. Put the cursor where you want the photo to be. In the email options toolbar, click Attach files. Choose the photo you want to send, and add it to the email.

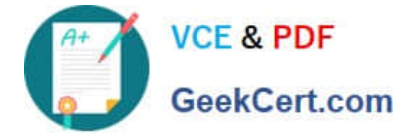

Correct Answer: A

#### **QUESTION 5**

SIMULATION Overview In the following tasks, you will demonstrate your ability to work in Google Docs. Dream Digital Design is a

web design company known for building exceptional websites. You will be editing the job description for the new web designer role that will open shortly. Use the Dream Digital Design Job Description for all the tasks in this scenario.

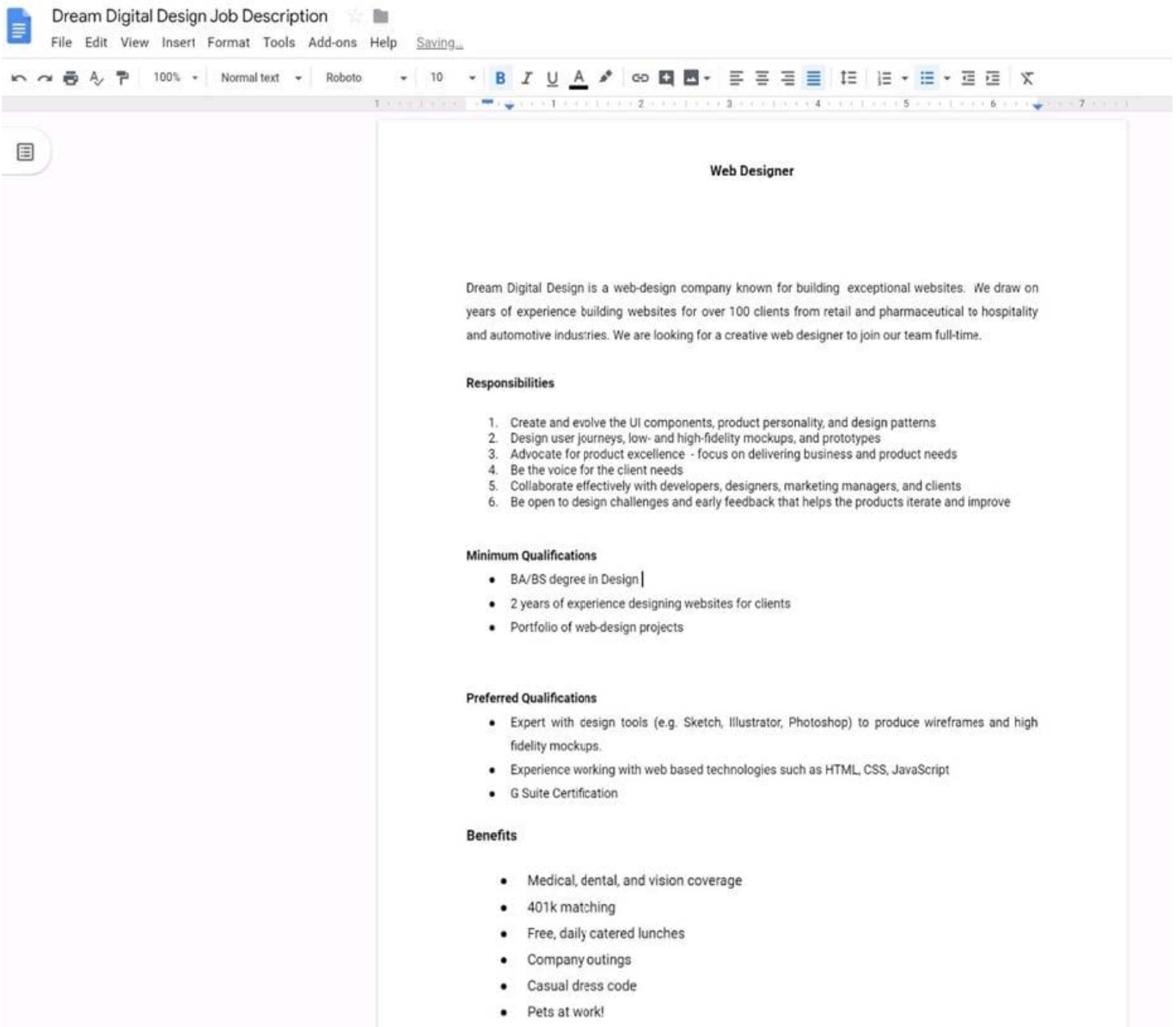

Place the Dream Digital Design Job Logo directly under the Web Designer job title. Resize the image, if needed, for all the text to fit on one page.

A. See explanation below.

Correct Answer: A

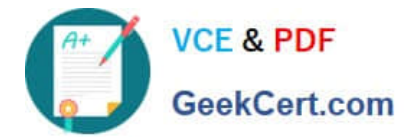

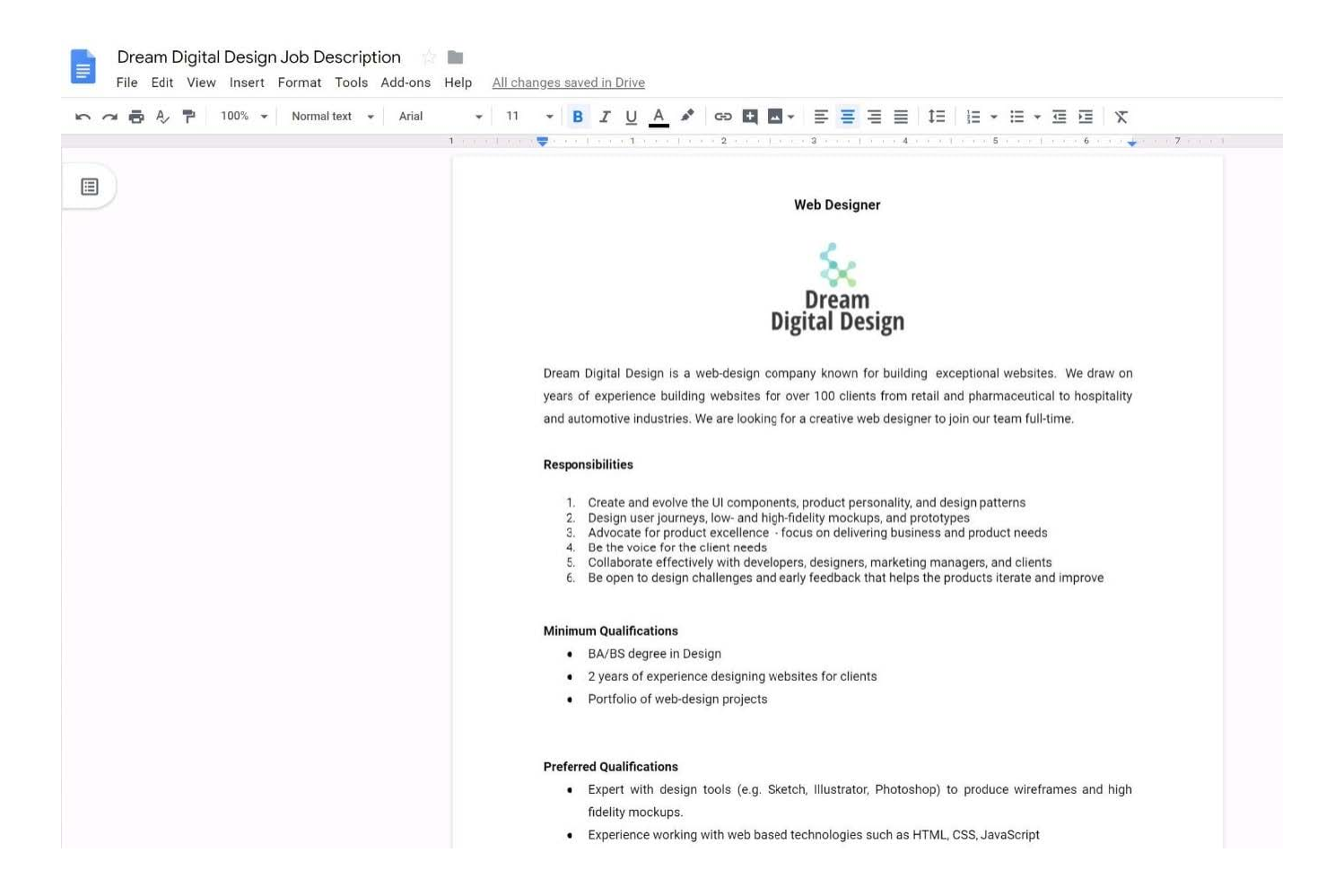

[Latest GSUITE Dumps](https://www.geekcert.com/gsuite.html) [GSUITE VCE Dumps](https://www.geekcert.com/gsuite.html) [GSUITE Braindumps](https://www.geekcert.com/gsuite.html)